# *Polycom VVX400/410 Business Media Phones Quick Reference Guide*

## **Polycom VVX400/410**

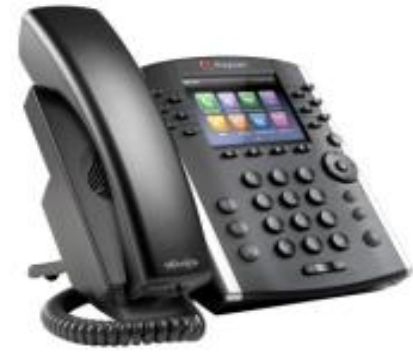

#### **Phone Views**

Your phone has three main Views: *Home*, *Calls*, and *Lines* View (the default). You can access *Home* and *Lines* view at any time. If your phone has one or more calls, you can also access **Calls** view.

For **Home** View from any menu, press  $\bigcirc$ 

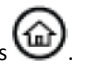

Press again to alternate between Home and Lines view.

### **Home View**

*Home* view displays icons you can select to access phone functions.

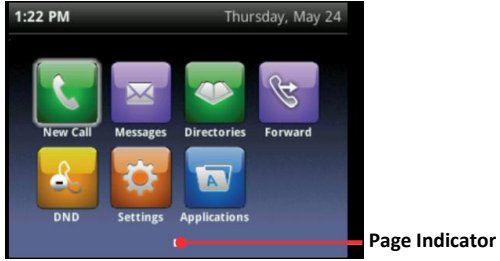

You can use the right, left, up , and down arrow keys to display more icons.

#### **Lines View**

*Lines* view displays phone Lines, Favorites and soft keys.

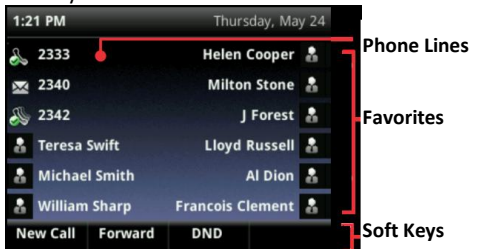

If your phone is idle, you can press the Line key to access the Dialer.

## **Tip: Referring to Soft Keys**

In this guide, soft keys are referred to by their names only. For example, to end an active call, press **End Call**.

### **Calls View**

If your phone has one or more calls, you can access *Calls* view.

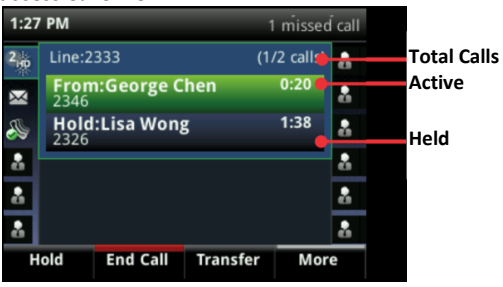

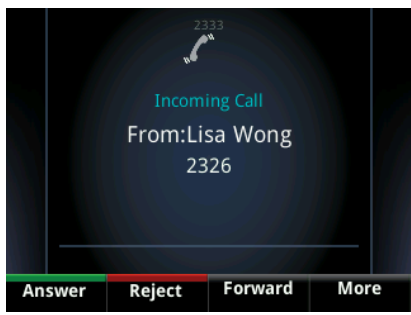

Call color indicates status: **Dark green -** Active call.

**Bright blue -** Incoming call.

**Dark blue -** Held call.

Use the up and down arrow keys to select a call (highlight it).

## **Entering Data**

Use the dialpad keys to enter information. To

backspace, press **Backspace** . To type with the dialpad keys, press a key repeatedly to view the character options and stop to select.

To type other characters, press **Encoding** or **Mode**. When using the dialpad keys, use the **1**, **\***, **0**, and **#** keys.

## **About Calls**

Only one call can be active at one time. You can use the handset, speakerphone, or headset for calls. During a call, you can change modes by picking up the handset, or by

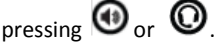

### **Tip: Switching between Lines and Calls View**

When in *Calls* view, switch to *Lines* view by pressing **More** > **Lines**.

Switch back to *Calls* view by pressing **More** > **Calls**.

## **Placing Calls**

Pick up the handset, or press  $\bigcircledbullet_{\text{or}}\bigcircledbullet$ . Enter the phone number, and press **Send** or #.

Or enter the phone number first, then press

**Dial**, pick up the handset, or press  $\mathbf{\Theta}_{\text{or}}$   $\mathbf{\mathbf{\mathbb{O}}}_{\text{c}}$ 

From *Lines* view: Press the phone Line key, enter the phone number, and press **Send**.

From *Home* view: Select **New Call** using the left and right arrow keys. Enter the phone number, and press **Send**.

## **Timesaver: Placing Calls Quickly**

Press a Speed Dial, BusyLampField, Favorite, from the *Lines* display, or select a Contact from the **Contacts Directory**, then press Dial.

### **Answering Calls**

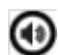

To answer with the speakerphone, press or tap **Answer**. To answer with the handset, pick up the handset. To answer with the

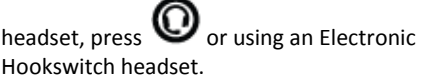

To answer a new call while on an active call, tap **Answer**. The current call will be held.

## **Ending Calls**

To end an active call, replace the handset,

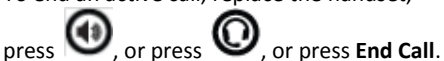

To end a held call, navigate to *Calls* view and highlight the held call. Press **Resume**, and press **End Call**.

## **Holding Calls**

From *Calls* view, press **Hold** or . Remember to highlight the call first.

To resume a held call, press **Resume** or again.

## **Transferring Calls**

From *Calls* view press Transfer or  $\left(\bigcup_{n=1}^{\infty}\right)$  , and call the other party. When you hear the ringback sound, or after you talk with the other party,

press **Transfer** or  $\left(\bigcup_{i=1}^{n} a_{i} \right)$  again. Press **Blind** to transfer without waiting for the ringback tone.

#### **Forwarding Calls**

To enable call forwarding, press **Settings** from *Home* or *Lines* view. Select the forwarding type to enable, enter a forwarding number, and press **Enable**.

## *Polycom VVX400/410 Business Media Phone Quick Reference Guide*

To disable call forwarding, press **Settings** from *Home* or *Lines* view, select the forwarding type to disable, and press **Disable**.

To enable per-call forwarding: As your phone rings, press **Forward**, enter the forwarding number, and press **Forward**.

## **Placing Conference Calls**

Call the first party, and after the call connects, press **More**, and select **Confrnc**. Then, dial and connect with the second party and press **Confrnc** again.

From *Lines* or *Calls* view, you can:

- Press **Hold** to hold all participants.
- Press **End Call** to remove yourself from the call, but keep the other participants connected.
- Press **Manage** to manage each participant (if available).
- Press **Split** to end the conference and hold all participants on separate Line keys.

### **Timesaver: Placing Conference Calls**

If you have an active and held call, press **Join** to set up a conference.

#### **Favorites**

Favorites are contacts you call most often. Your Favorites list displays all your Favorites. A smaller number of Favorites displays in *Lines* view.

- **To view your Favorites list**  From *Home* view, press and select **Directories**>**Favorites**.
- **To make a contact a Favorite -** Navigate to your Contact Directory and select the contact. Press **Info**, press **More**, and select **Add to Favorites**. Press **Yes** to confirm.
- **To dial a Favorite**  Press the Favorite from *Home* or *Lines* view, or from your Favorites list.

#### **Viewing Recent Calls**

From the Lines view, do one of the following:

• Press  $\omega$ , select **Directories**, and select **Recent Calls** to view your Recent Calls list.

- Press the right arrow key to view the recent Placed Calls.
- Press the left arrow key to view the recent Received Calls.
- Press the down arrow key to view the recent Missed Calls.
- Press the up arrow key to view **Favorites**.

From the Recent Calls list, press **Sort** to sort and order calls, press **Type** to display only

certain calls, or select a call record to call the person.

## **Contact Directory**

To select a contract from the Contact Directory,

press .

- **To view your Directory**  Select **Directories** from *Home* View. Select **Contact Directory** on the Directory screen.
- **To add a contact -** Navigate to your Contact Directory and press **Add**. Enter the contact's information, and press **Save**. To make a contact a Favorite, enter a *Favorite Index* number.
- **To update contact information -** Navigate to your Contact Directory and select the contact. Press **Info**, press **Edit**, update the contact's information, and press **Save**.
- **To delete a contact -** Navigate to your Contact Directory and select the contact. Press **Info**, press **Delete**, and press **Yes** to confirm.
- **To search for a contact -** Navigate to your Contact Directory and press **Search**. Enter search criteria, and press **Search**.
- **To dial a contact from your Directory**  Navigate to your Contact Directory and select the contact. From the contact's information screen, select the contact's phone number.
- A green star,  $\left| \cdot \right|$ , indicates a Favorite.

## **Listening to Voicemail**

An envelope,  $\sum$ , adjacent to a Line key, indicates that line has voicemail. Select

Messages from Home view or press  $\mathbb{U}$ , and listen for the Voice Portal prompts to retrieve your Voicemail.

## **Muting the Microphone**

During a call, press  $\circledast$  so other parties can't

hear you. To disable Mute, press  $(\bigcup_{\alpha}^{\bullet} g_{\alpha}^{\alpha})$ This applies to calls using the handset, headset, and speakerphone.

## **Using Do Not Disturb**

To enable or disable ringing, press **DND** from *Home* or *Lines* view. When Do Not Disturb is

enabled, the DND icon,  $\sim$  , displays in the status bar and beside the appropriate Line key.

## **Adjusting Volume**

To change call volume, press  $\begin{array}{ccc} \begin{array}{ccc} \text{-} & \text{-} \\ \text{-} & \text{-}\end{array} \end{array}$ a call. To change the ringer volume, press

 $\Box$   $\Box$   $\Box$   $\Diamond$  when the phone is idle or ringing. The volume keys also control speakerphone and headset volumes when those modes are active.

## **Updating Ringtones**

To change the incoming call ringtone, press **Settings** from *Home* View, and press **Basic** > **Ring Type.** Select the ringtone you want.

To set a ringtone for a contact, navigate to your Contact Directory and tap the contact. Press **Edit**, update the contact's ring type, and press **Save**.